## How to Use Sankaku (Triangle)

#### This instruction manual tells you how to use the Sankaku.

### Introduction

Sankaku is a software program that can create an unfolded tetrahedron image from a cylindrical projection image (Figure 1). Sankaku converts a two dimensional image into a picture with four sides, a tetrahedron (Figure 2). After you have created the tetrahedron, you can print it out and fold it creating a three dimensional version of any two dimensional picture! Sankaku is an ideal program for teachers, artists, and students alike. In fact, Sankaku is very fun to use that even young children will find it to be fascinating.

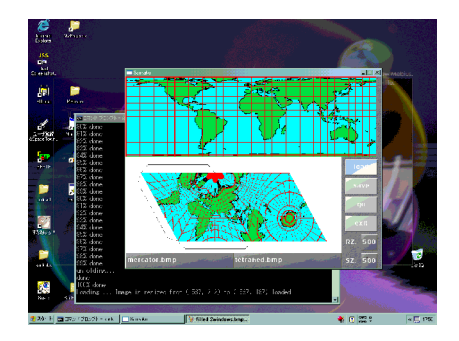

**Figure 1:** Sankaku

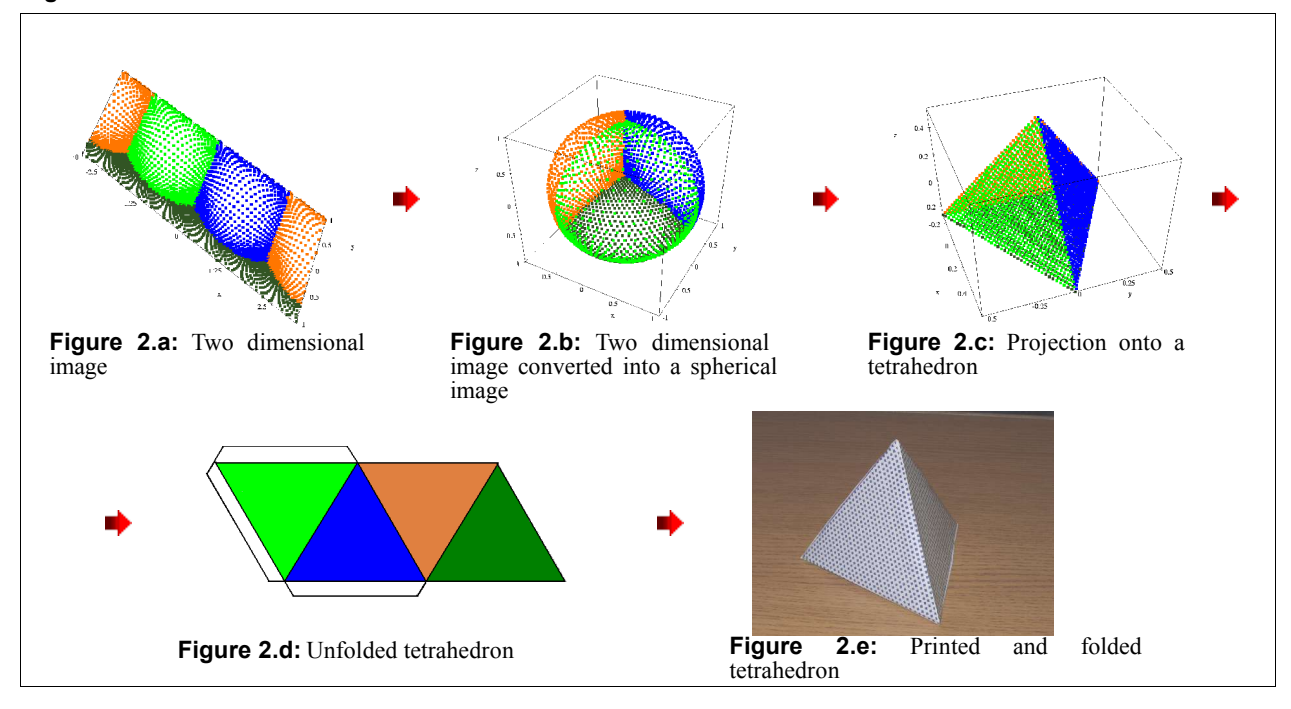

#### **Figure 2:** How Sankaku Works

#### **Requirements**

To operate this program, you will need:

- Windows or Linux Operating System
- An Image file you want to convert
- Disk space to save your result (at least 1MB)
- Basic knowledge of your operating system

To use Sankaku, you should first download the program from the Internet (www2f.biglobe.ne.jp/~notchi/)

## Description of the Equipment

This section describes the file components and the Window components. The file components are files that are compressed in the sankaku zip file. The Window components are the software parts of the program.

## **File Components**

When you unzip the zip file for Sankaku, the following files will be created. This instruction manual is the *instruction.pdf*. Make sure none of these are missing.

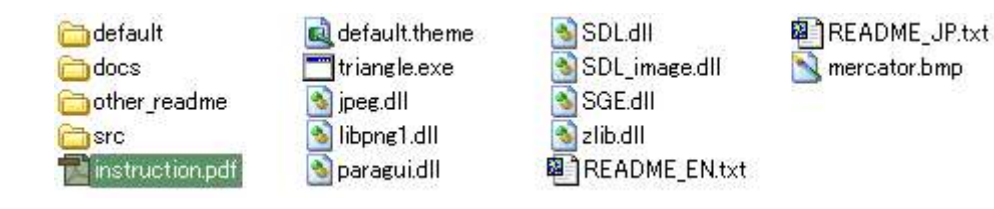

**Figure 3:** List of the Files Contained in Sankaku's Distribution

### **Window Components**

Sankaku consists of:

- Command prompt (Figure 4.a)
	- Main window (Figure 4.b)
		- $\Leftrightarrow$  Buttons
		- Parameter Boxes
		- $\Diamond$  Input/Output File Boxes
		- $\diamond$  Source Image Screen
		- $\Diamond$  Result Image Screen

### **Figure 4:** Main Widgets of the Sankaku

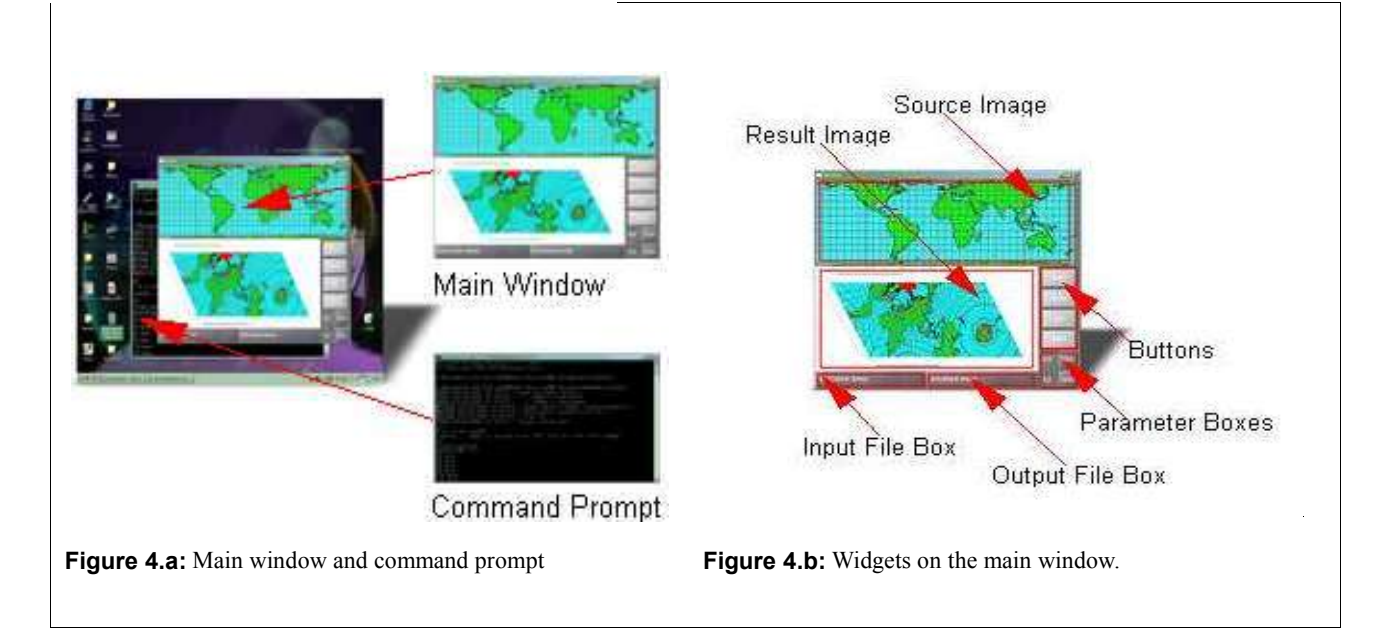

## **Directions**

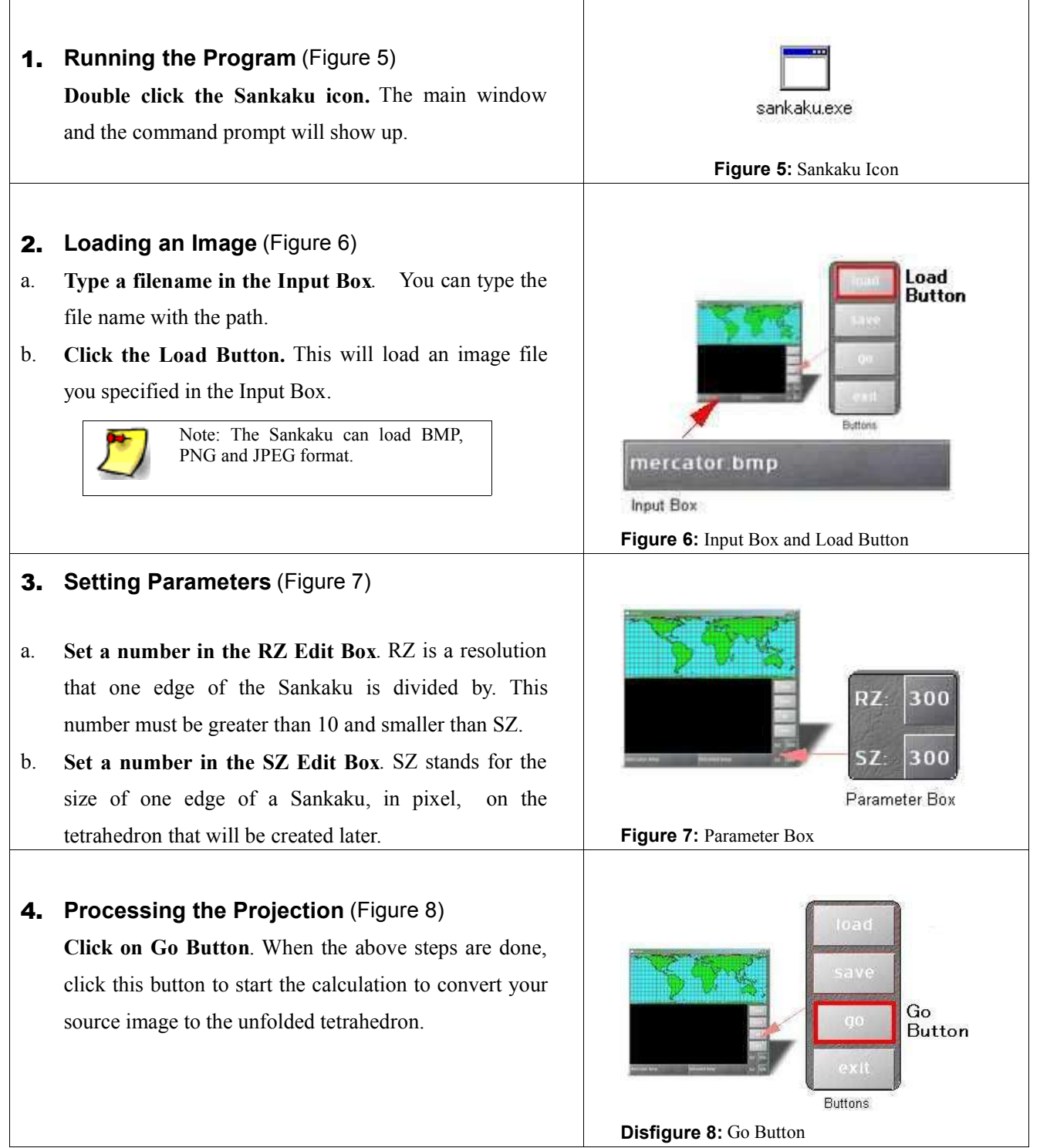

# 5. **Saving the Result** (Figure 9)

**Click on the Save Button.** This will save your result in a BMP format. After the calculations, the Source Image Screen will fill with four colors and then the converted image will appear on the Result Image Screen.

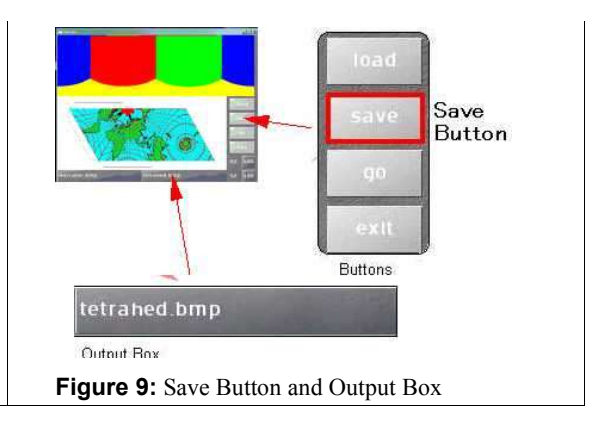

## Troubleshooting

If you have any trouble operating Sankaku, please refer to the following table. This is the list of the symptoms and solutions.

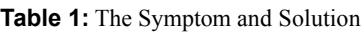

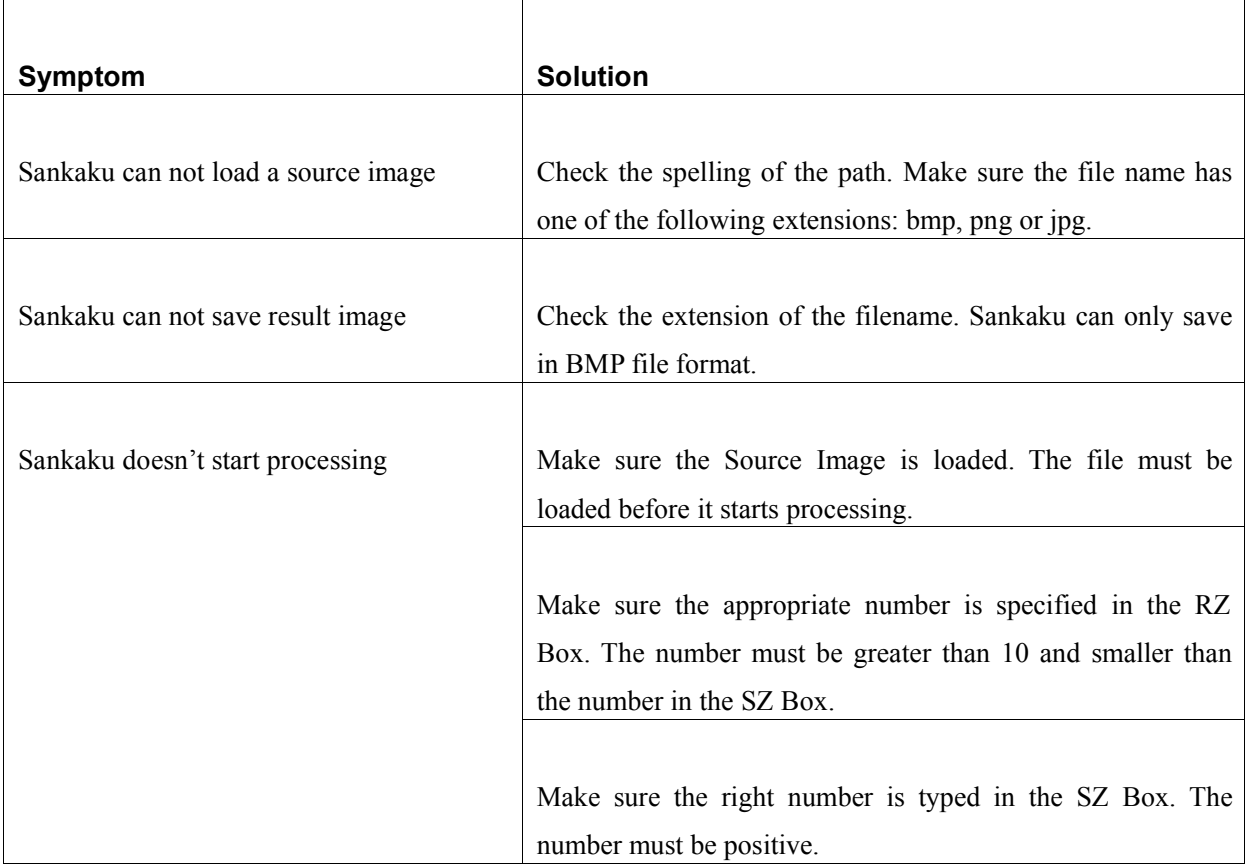

If you still have trouble, please e-mail the author: Nobuhiro Kuroiwa (nobu@finitetime.com).